Документ подписан простой электронной подписью Информация о владельце: ФИО: Смирнов Сергей Николаевич Должность: врио ректора Дата подписания: 23.09.2022 12:10:55 Уникальный программный ключ:

ликальный программный ключ.<br>69e375c64f7e975d4e8830e7b4fcc2ad1bf35f0Минис герство образования и науки Российской Федерации ФГБОУ ВО «Тверской государственный университет»

Утверждаю: Руководитель ООП: Б.Б. Педько wema 2017 r.

Рабочая программа дисциплины (с аннотацией)

# Вычислительная физика (Практикум на ЭВМ)

Направление подготовки 03.03.02 - Физика

Профиль подготовки Физика конденсированного состояния вещества

Для студентов 1, 2 курсов очной формы обучения

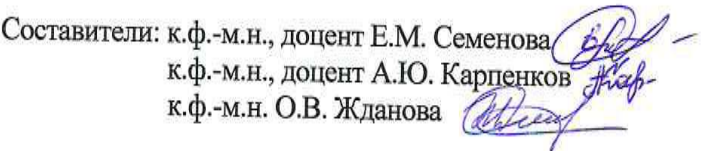

Тверь 2017

### **I. Аннотация**

### **1. Наименование дисциплины в соответствии с учебным планом**

Вычислительная физика (Практикум на ЭВМ)

### **2. Цель и задачи дисциплины**

**Целью** освоения дисциплины «Вычислительная физика (Практикум на ЭВМ)» является формирование у студентов совокупности общих профессиональных компетенций, обеспечивающих решение задач, связанных с информационными технологиями, в частности, созданием компьютерных программ на основе принципов объектно-ориентированного программирования.

**Задачами** освоения дисциплины являются:

- изучение и освоение основных методов, способов и средств обработки данных;
- изучение и освоение объектно-ориентированного языка программирования С#;
- изучение и освоение инструментальных средств программирования и прикладных программ для решения инженерно-технических задач.

### **3. Место дисциплины в структуре ООП**

Дисциплина «Вычислительная физика (Практикум на ЭВМ)» относится к базовой части учебного плана к дисциплинам, формирующим ОК и ОПК компетенции. Логически и содержательно данная дисциплина связана с дисциплинами «Программирование» и «Численные методы и математическое моделирование».

На начальном этапе для освоения дисциплины обучающиеся используют знания, умения и навыки, сформированные при изучении школьного курса информатики, математики и физики. В процессе работы, начиная с середины первого семестра, для решения задач студентам потребуются знания, по дисциплинам «Математический анализ», «Линейная алгебра».

Освоение дисциплины «Вычислительная физика (Практикум на ЭВМ)» является необходимой основой для последующего изучения дисциплин «Дополнительные главы информатики», «Компьютерное моделирование строения и свойств молекул».

**4. Объем дисциплины: 7** зачетных единиц, **252** академических часа, **в том числе контактная работа:** лабораторные работы **148** часов; **самостоятельная работа: 104** часа.

В учебном плане 2014 г.н. о**бъем дисциплины: 5** зачетных единицы, **180** академических часов, **в том числе контактная работа:** лабораторные работы 74 часа; **самостоятельная работа:** 106 часов.

### **5. Перечень планируемых результатов обучения по дисциплине, соотнесенных с планируемыми результатами освоения образовательной программы**

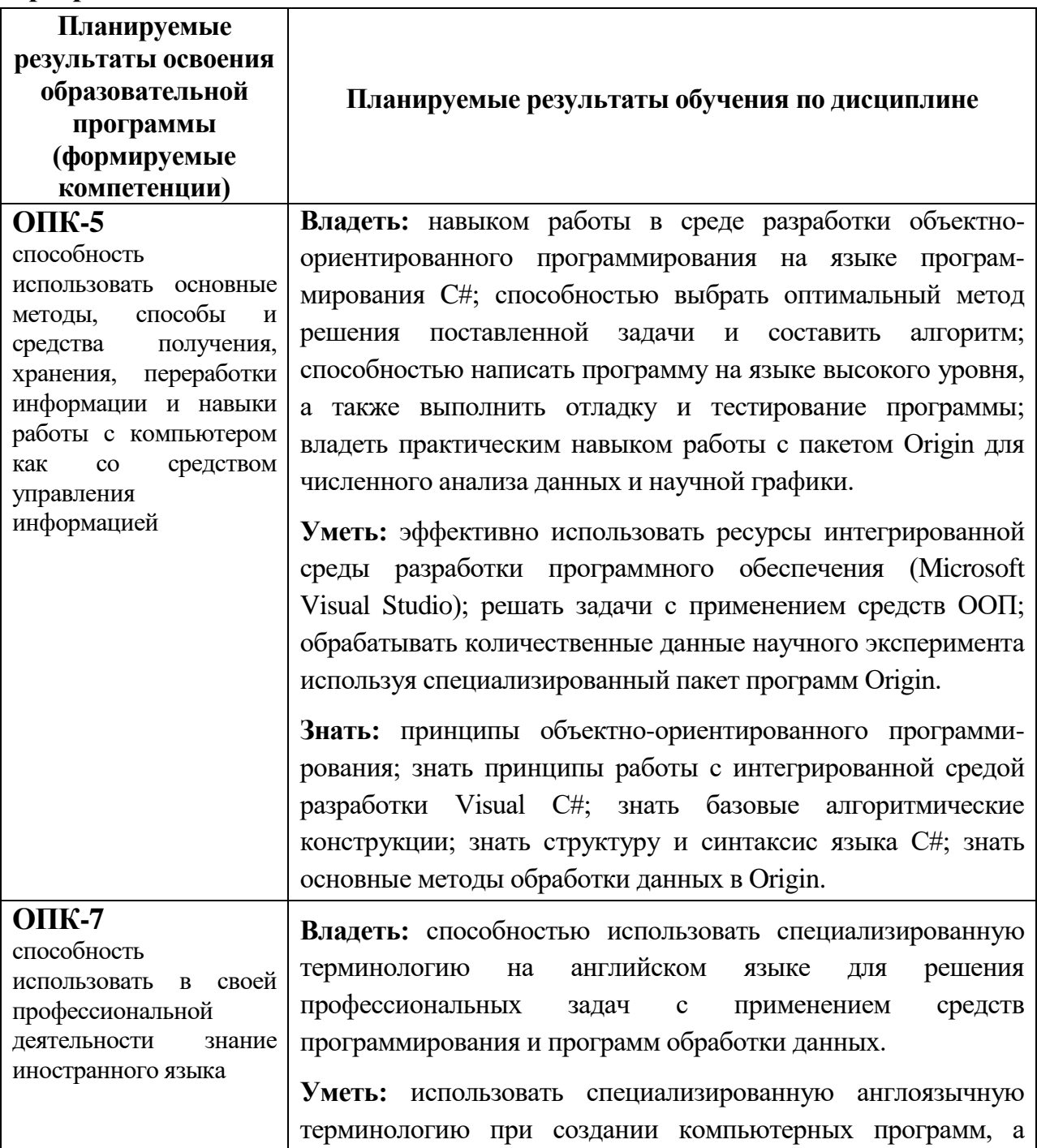

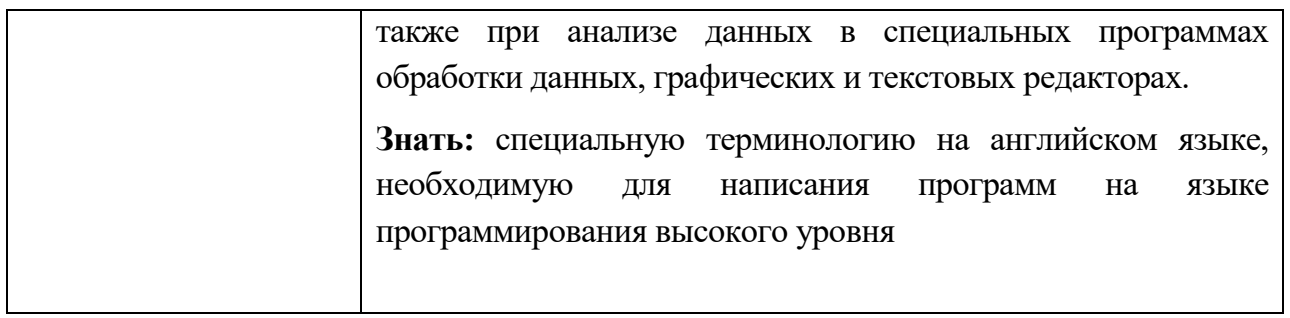

**6***.* **Форма промежуточной аттестации -** зачет (1,2,3 семестр), экзамен (4семестр).

**7. Язык преподавания –** русский.

## **II. Содержание дисциплины, структурированное по темам с указанием отведенного на них количества академических часов и видов учебных занятий**

# **1. Для студентов очной формы обучения**

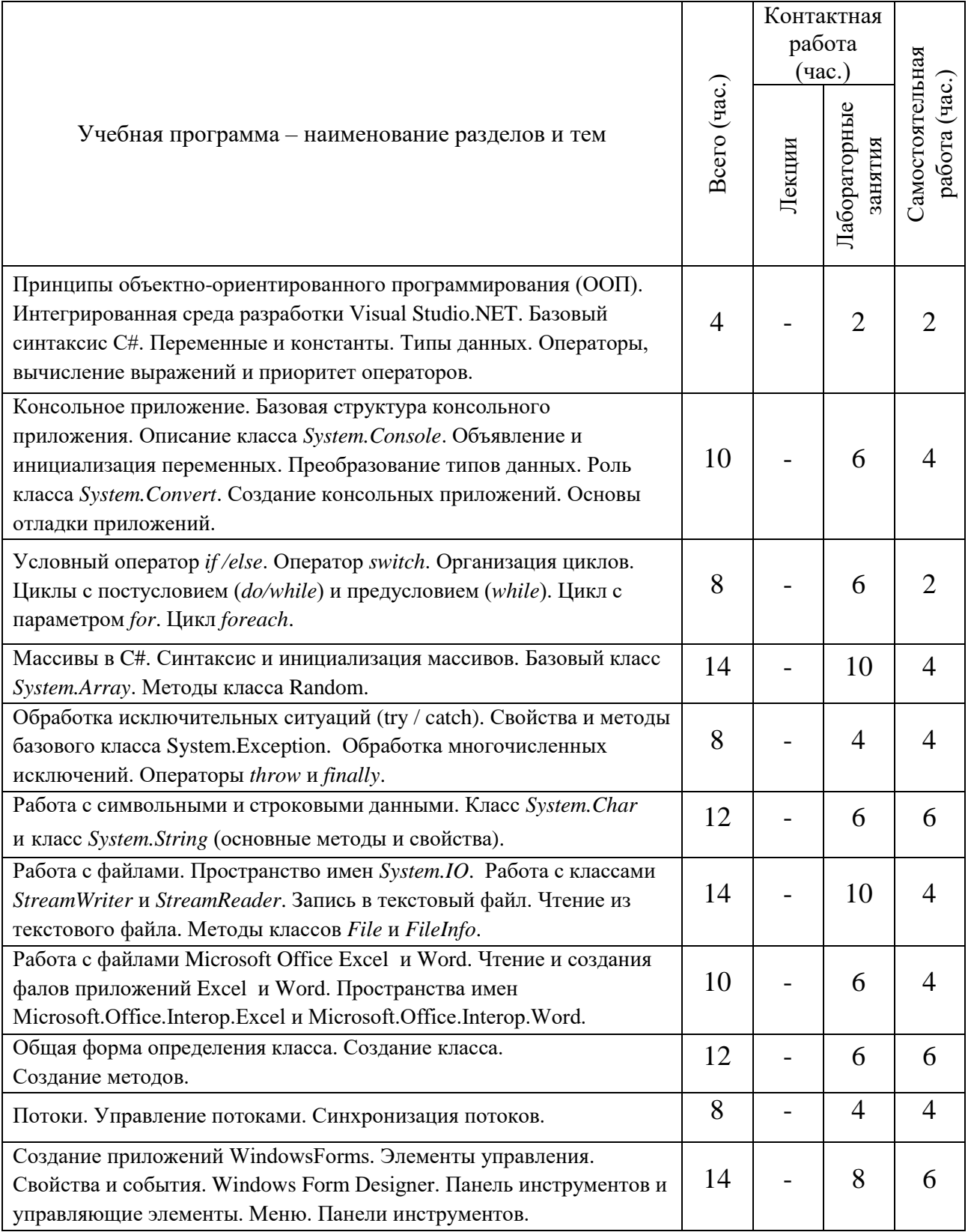

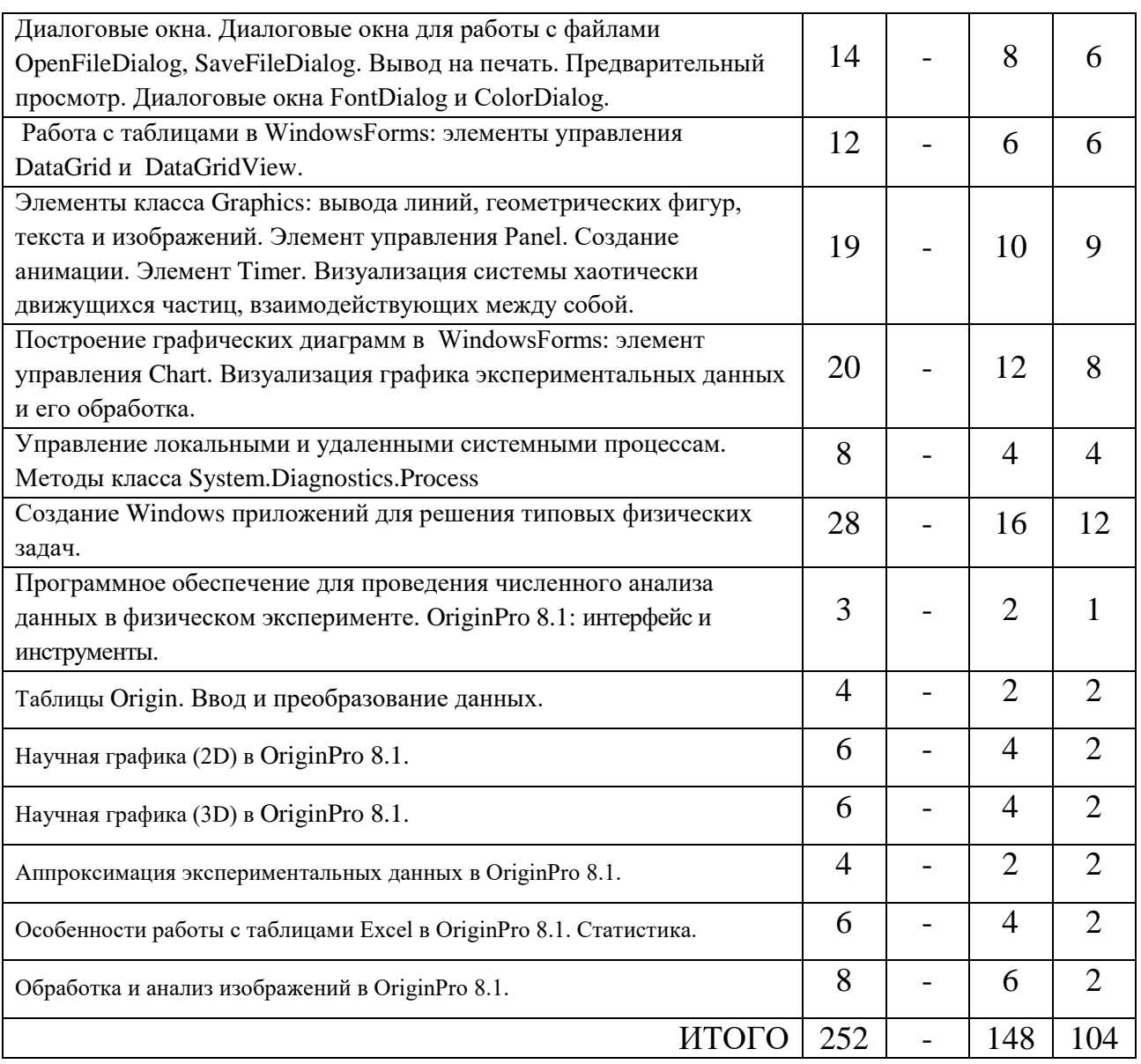

### **III. Перечень учебно-методического обеспечения для самостоятельной работы обучающихся по дисциплине**

- Лабораторные работы;
- Сборники упражнений (примеры практических заданий);
- Вопросы к экзамену.

### **IV.Фонд оценочных средств для проведения промежуточной аттестации обучающихся по дисциплине**

Дисциплина «Вычислительная физика (Практикум на ЭВМ)» участвует в формировании общепрофессиональной компетенции ОПК-5 «способность решать стандартные задачи профессиональной деятельности на основе информационной и библиографической культуры с применением информационно-коммуникационных технологий и с учетом основных требований информационной безопасности».

*Форма проведения промежуточного контроля:* студенты, освоившие программу курса «Вычислительная физика (Практикум на ЭВМ)» могут сдать экзамен/зачет по итогам семестровой и полусеместровой рейтинговой аттестации согласно «Положения о рейтинговой системе обучения и оценки качества учебной работы студентов ТвГУ» (протокол №4 от 25 октября 2017 г.). Максимальная сумма баллов, которые можно получить за семестр 100.

Если условия «Положения о рейтинговой системе …» не выполнены, то экзамен/зачет сдается согласно «Положения о промежуточной аттестации (экзаменах и зачетах) студентов ТвГУ» (протокол №4 от 25 октября 2017 г.).

*Форма проведения промежуточной аттестации.* Студенты получают задания, состоящие из трех частей: первая часть содержит теоретические вопросы; вторая часть содержит практические задания для проверки базовых навыков работы в среде разработки MS Visual Studio и программирования на С#; третья часть включает индивидуальные практические задания. Работа сдается каждым студентом индивидуально. В третьей части работы требуется представить самостоятельно разработанные компьютерные программы, запустить их на исполнение и дать исчерпывающие пояснения по алгоритму.

#### ПРИМЕР ЗАДАНИЙ:

#### **1 часть (**обязательные теоретические вопросы**)**

- 1. Что такое консольное приложение? Структура программы.
- 2. Класс Console. Методы класса (не менее 4 методов). Описание. Пример вызова методов.
- 3. Класс Array. Методы класса (не менее 4 методов). Описание. Пример вызова методов.
- 4. Класс Random. Методы класса (не менее 2 методов). Описание. Пример вызова методов.
- 5. Класс Char. Методы класса (не менее 4 методов). Описание. Пример вызова методов.
- 6. Класс String. Методы класса (не менее 4 методов). Описание. Пример вызова методов.
- 7. Класс Math. Методы класса (не менее 2 методов). Описание. Пример вызова методов.
- 8. Классы [StreamWriter](https://msdn.microsoft.com/ru-ru/library/system.io.streamwriter(v=vs.110).aspx) и [StreamReader.](https://msdn.microsoft.com/ru-ru/library/system.io.streamwriter(v=vs.110).aspx) Описание. Пример объявления экземпляров класса.
- 9. Циклы с условием. Описание, пример на языке C#.
- 10.Циклы for и foreach. Приведите пример описания циклов на языке C#.

**(10 баллов)**

#### **2 часть (**обязательные практические навыки**)**

Создайте консольное приложение. Выполните следующие действия.

- 1. Объявить целочисленную и вещественную переменные и проинициализировать их.
- 2. Проинициализировать целочисленную переменную, считав числовое значение с клавиатуры.
- 3. Создайте экземпляр класса Random.
- 4. Объявить одномерный и двумерный массивы целых чисел (размерность выберите самостоятельно).
- 5. Используя цикл for, с помощью метода класса Random заполните двумерный массив случайными числами.
- 6. Вывести двумерный массив на экран в форме двумерной матрицы.
- 7. Вычислить сумму элементов массива используя цикл foreach.
- 8. Вывести значение суммы в текстовый файл.
- 9. Объявить переменную типа string и проинициализировать ее.
- 10.Объявить массив типа char. Преобразовать строку в массив символов.

#### **(10 баллов)**

**3 часть** (индивидуальные практические задания)

- 1. Ввести с клавиатуры строку, содержащую буквы и цифры. Программа должна определить количество букв и количество цифр в строке, а также вывести отдельными строками буквы и цифры на экран.
- 2. В текстовом файле содержится список фамилий. Вывести список на экран в алфавитном порядке.
- 3. С клавиатуры введена строка, изображающая вещественное положительное число, содержащее дробную часть. Вычислить суммы цифр отдельно целой и дробной частей этого числа. Результат вывести на экран.
- 4. Считать текст из файла. Определить самое длинное слово в тексте и вывести его на экран.
- 5. Ввести слово или предложение с клавиатуры. Проверить является ли эта строка палиндромом (палиндром – это слово или фраза, которая читается одинаково слева направо и справа налево).

#### **(10 баллов)**

*Шкала оценивания:* Максимальная возможная оценка за модуль составляет 30 баллов. Она складывается из оценки уровня знаний (максимум 10 баллов), умений (максимум 10 баллов) и владений (максимум 10 баллов).

#### Примерный вариант заданий.

- 1. Постройте гранецентрированную кубическую решётку (ГЦК), используя инструмент 3D Trajectory.
- 2. Выполните импорт данных из файла file.dat в рабочие таблицы OriginPro 8.1. Используя импортированные данные, постройте точечный график (Symbol:Scatter). Проведите аппроксимацию данных с помощью процедуры Nonlinear Curve Fit.
- 3. Импортируйте в OriginPro 8.1 изображение image.bmp. Улучшите качество изображения, используя инструменты Brightness, Contrast и др. С помощью микрофотографии объект-микрометра (ОМ.bmp) определите размер кадра в микрометрах. Оцените размер произвольного объекта структуры. А также нанесите на изображение масштабную метку 40 мкм.

**1. Типовые контрольные задания для проверки уровня сформированности компетенции ОПК-5** «способность использовать основные методы, способы и средства получения, хранения, переработки информации и навыки работы с компьютером как со средством управления информацией»

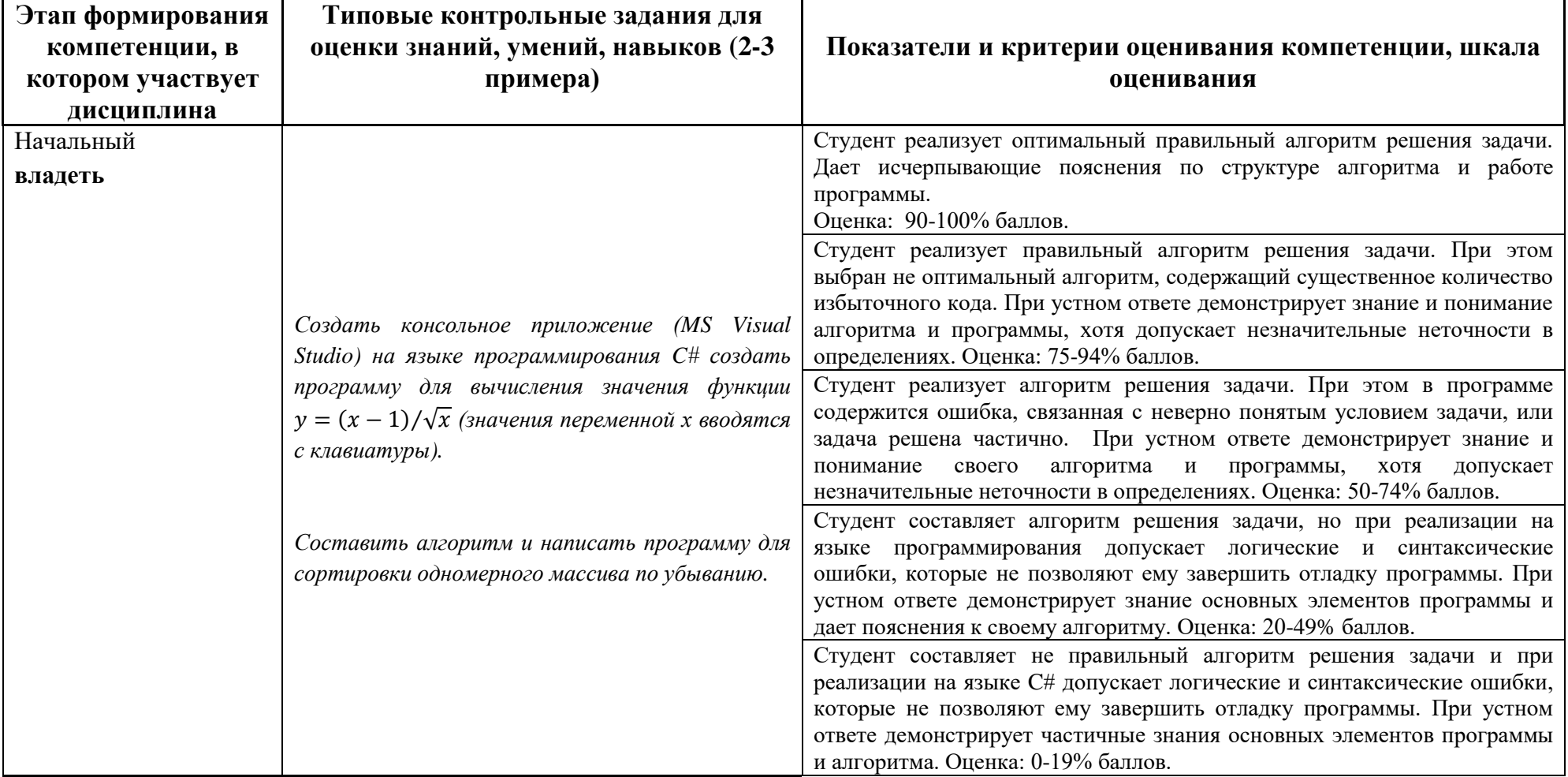

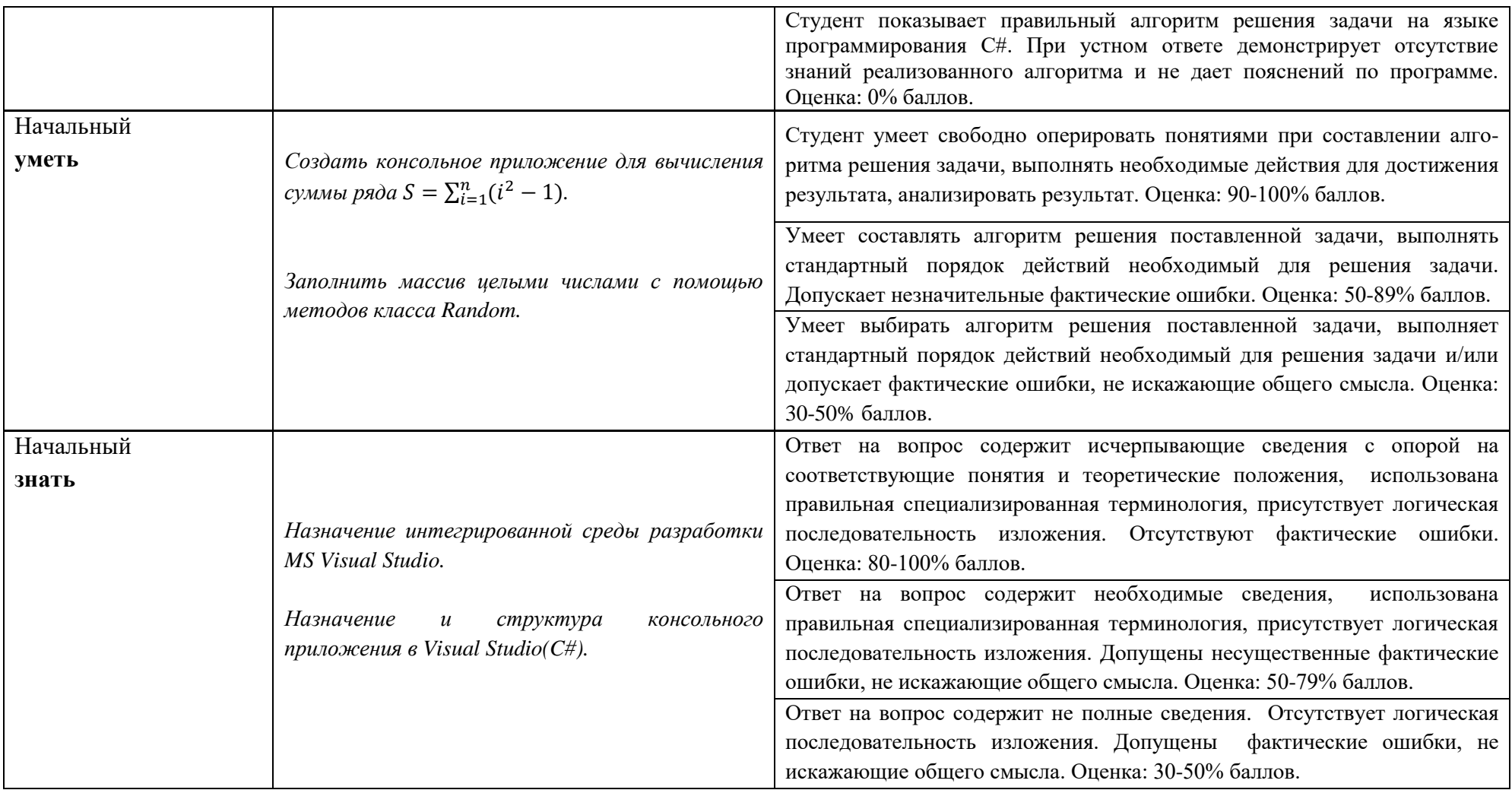

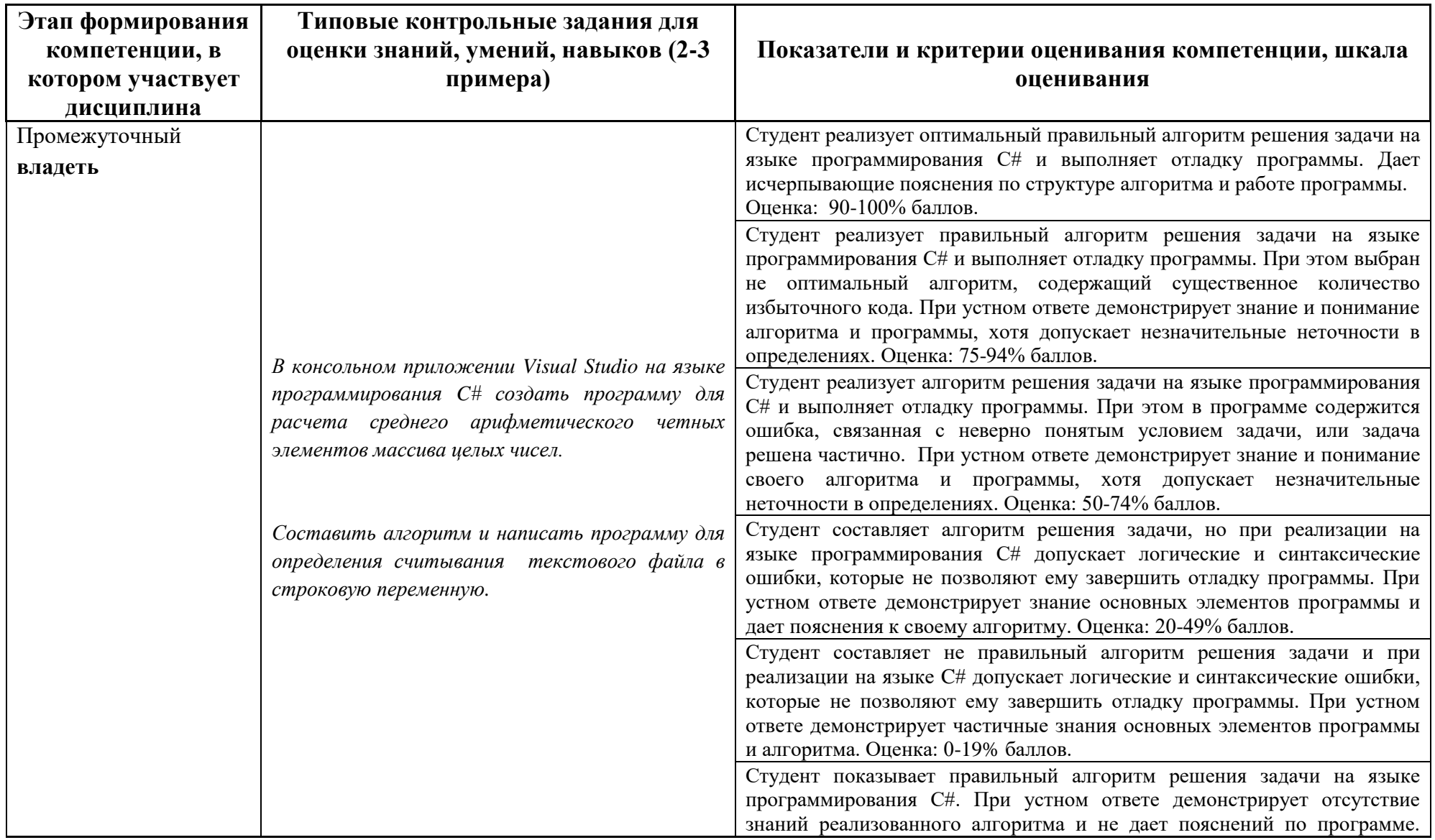

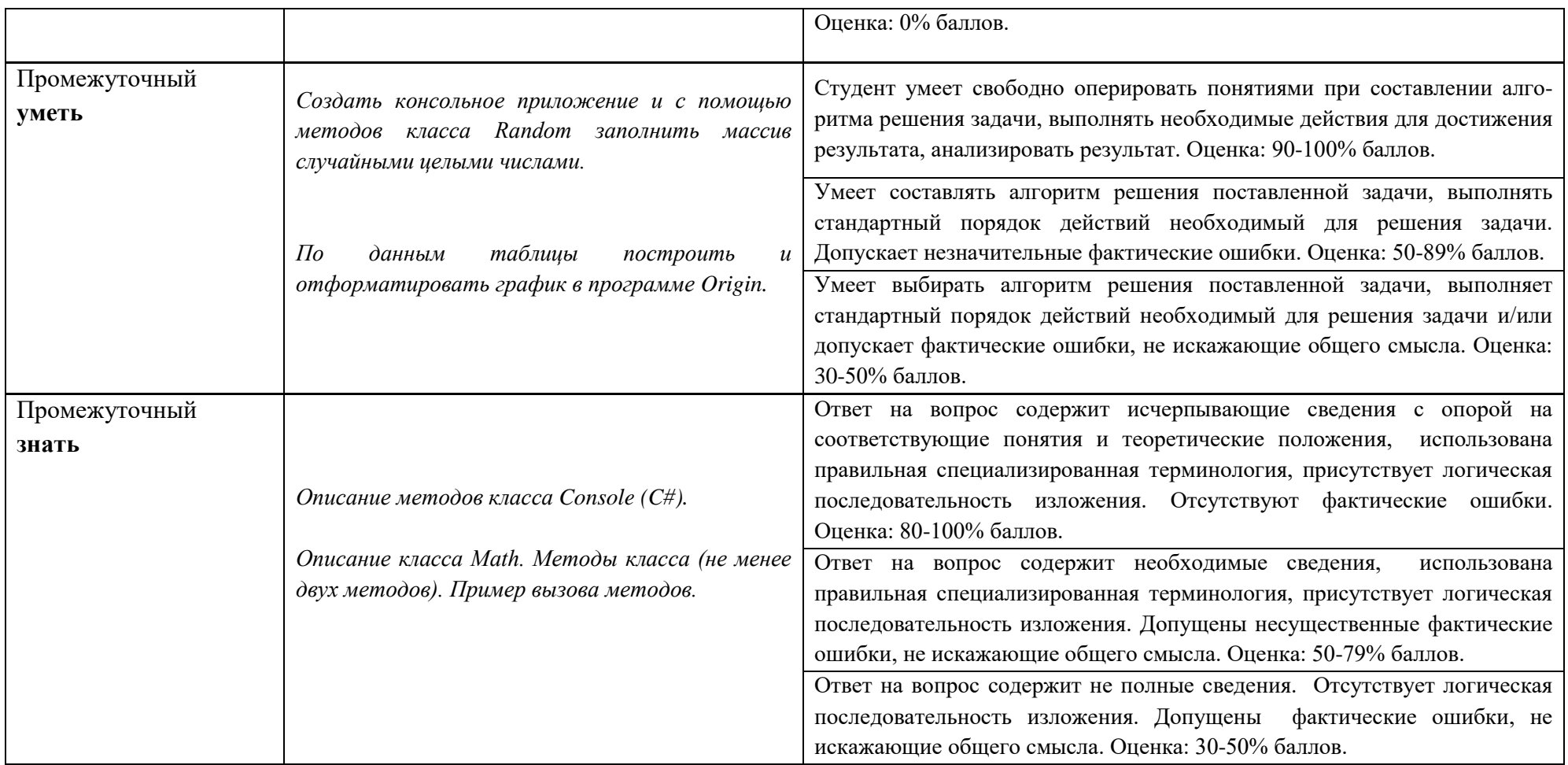

# **2. Типовые контрольные задания для проверки уровня сформированности компетенции ОПК-7** «способность

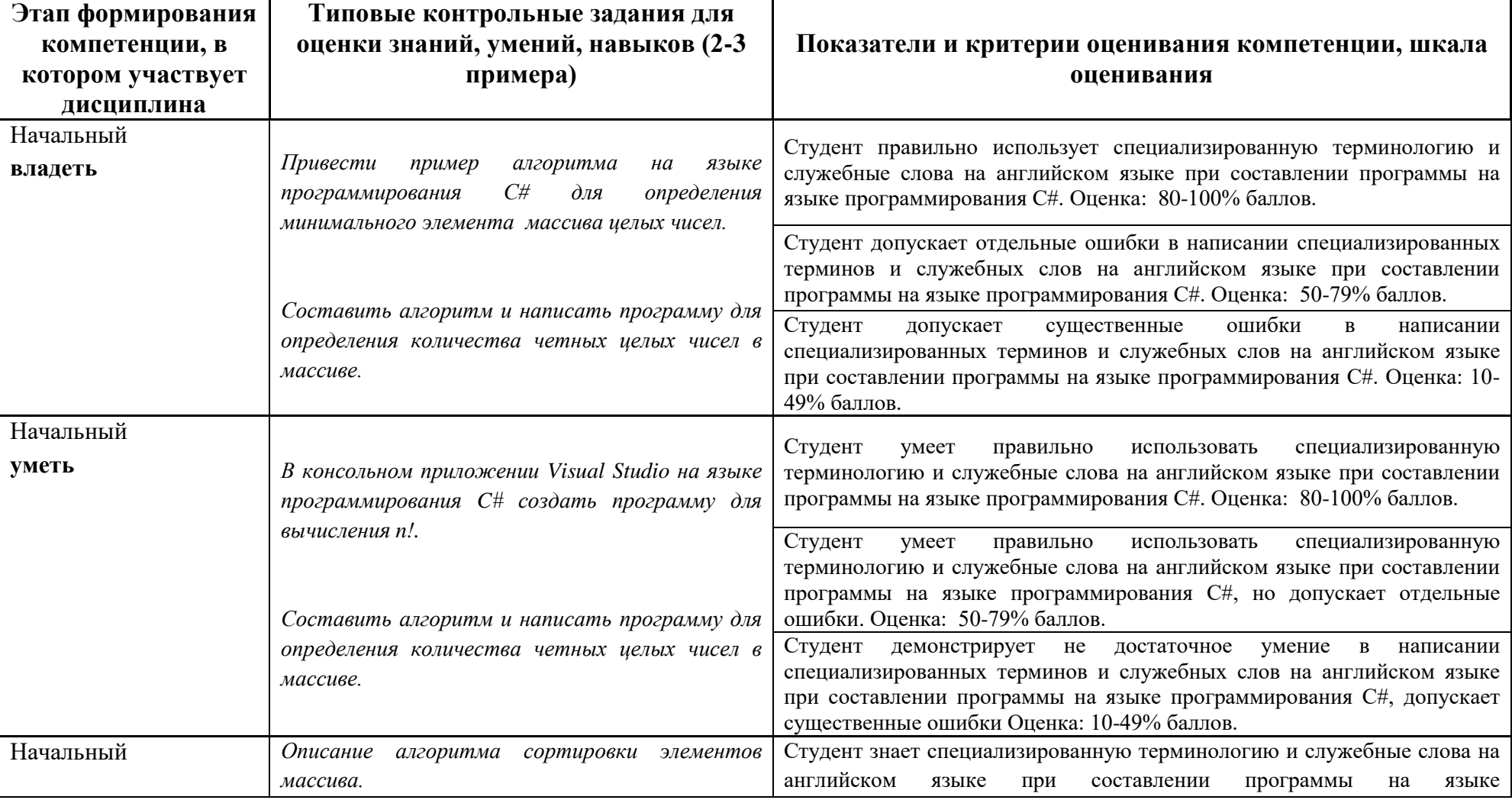

использовать в своей профессиональной деятельности знание иностранного языка»

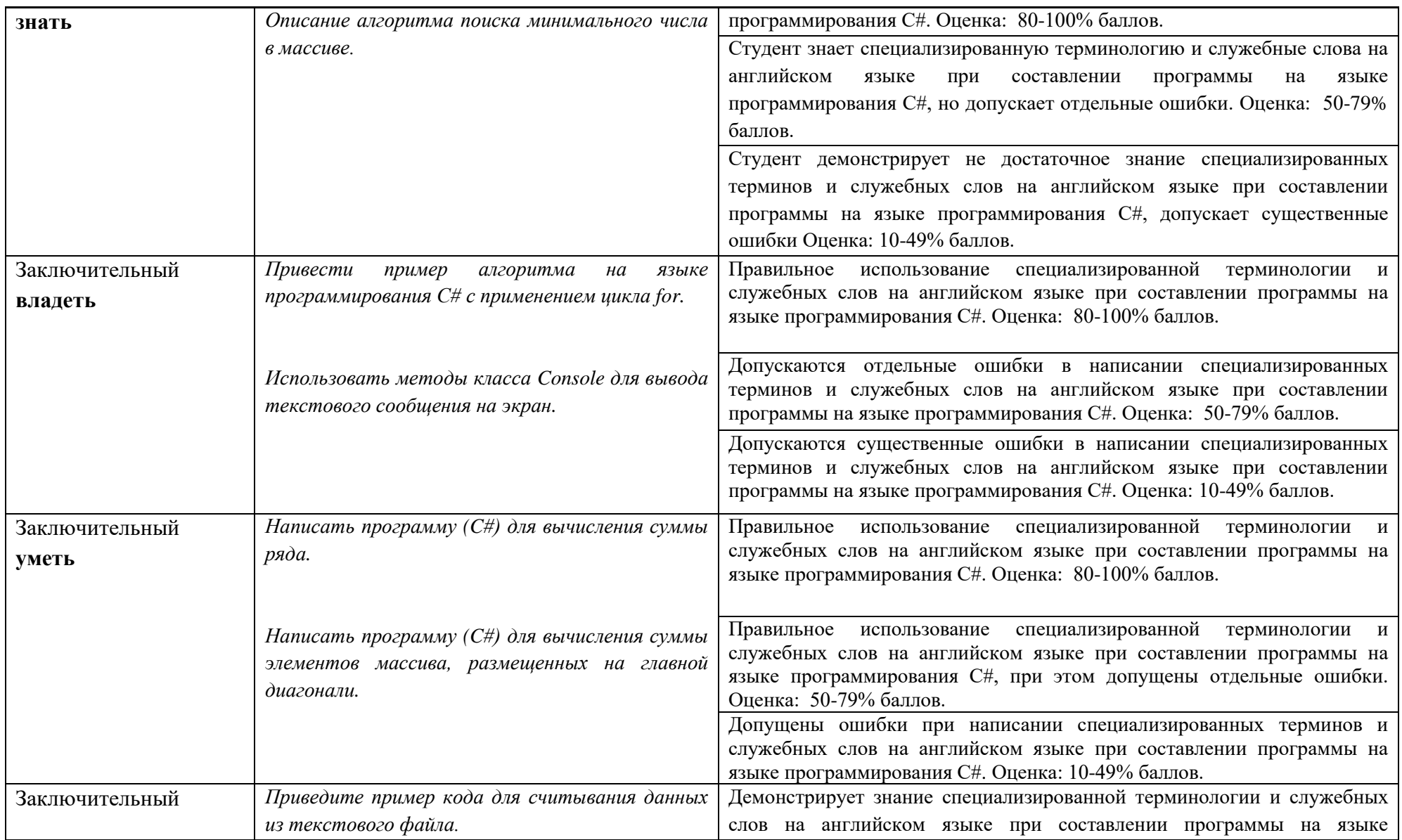

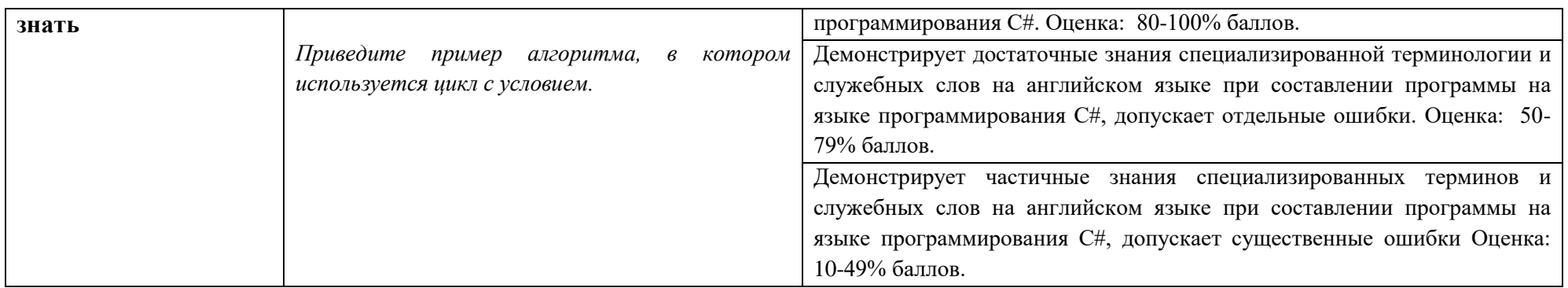

# **V. Перечень основной и дополнительной учебной литературы, необходимой для освоения дисциплины**

а) Основная литература:

- 1. Программирование и основы алгоритмизации: учебное пособие / В.К. Зольников, П.Р. Машевич, В.И. Анциферова, Н.Н. Литвинов. - Воронеж: Воронежская государственная лесотехническая академия, 2011. 341 с. - [Электронный ресурс]. – Режим доступа: <http://biblioclub.ru/index.php?page=book&id=142309>
- 2. Куренкова. Т.В. Основы алгоритмизации и объектно-ориентированного программирования: учеб. пособие [Электронный ресурс] / Т.В. Куренкова. Г.И. Светозарова. - М.: Изд. Дом МИСиС. 2011. - 197 с. – ISBN 978-5-87623-466-7. [http://elibrary.misis.ru/action.php?kt\\_path\\_info=ktcore.SecViewPlugin.actions.](http://elibrary.misis.ru/action.php?kt_path_info=ktcore.SecViewPlugin.actions.document&fDocumentId=8623) [document&fDocumentId=8623](http://elibrary.misis.ru/action.php?kt_path_info=ktcore.SecViewPlugin.actions.document&fDocumentId=8623)

б) Дополнительная литература:

- 1. Хиценко В. П. Основы программирования: учебное пособие. Новосибирск: НГТУ, 2015. - 83 с. - [Электронный ресурс]. – Режим доступа: <http://biblioclub.ru/index.php?page=book&id=438365>
- 2. Культин Н. Б. Основы программирования в Microsoft Visual C# 2010. [Электронный ресурс] — СПб.: БХВ-Петербург, 2011. – 364 с. ISBN 978- 5-9775-0589-5. Режим доступа: <http://www.znanium.com/bookread.php?book=351294>
- 3. Зиборов В. В. Visual C# 2010 на примерах. [Электронный ресурс] СПб.: БХВ-Петербург, 2011. – 423 с. – ISBN 978-5-9775-0698-4. Режим доступа: <http://www.znanium.com/bookread.php?book=355304>
- 4. [Губарев](http://www.biblioclub.ru/index.php?page=author&id=38351) В. В. Информатика: прошлое, настоящее, будущее. [Электронный ресурс] – М.: РИЦ "Техносфера", 2011 – 432 с. – ISBN: 978-5-94836-288-5 . Режим доступа: <http://www.biblioclub.ru/index.php?page=book&id=135404>
- 5. Интерактивный учебник по Visual C#. [http://msdn.microsoft.com/ru](http://msdn.microsoft.com/ru-ru/library/bb383962(v=vs.90).aspx)[ru/library/bb383962\(v=vs.90\).aspx.](http://msdn.microsoft.com/ru-ru/library/bb383962(v=vs.90).aspx)

# **VI. Перечень ресурсов информационно-телекоммуникационной сети «Интернет», необходимых для освоения дисциплины**

Сайт подразделения компании Майкрософт Microsoft Developer Network (MSDN):<https://msdn.microsoft.com/ru-ru/>

Научная библиотека ТвГУ – [http://library.tversu.ru](http://library.tversu.ru/)

Электронно-библиотечная система Znanium.com – <http://znanium.com/>

Электронная библиотека ЮРАЙТ – <https://biblio-online.ru/> Электронно-библиотечная система IPRbooks – <http://www.iprbookshop.ru/> Электронно-библиотечная система издательства «Лань» – <https://lanbook.com/> Электронно-библиотечная система BOOK.ru – <https://www.book.ru/>

#### **VII. Методические указания для обучающихся по освоению дисциплины**

Занятия представляют собой лекции и лабораторные работы в компьютерном классе, включающие различные формы самостоятельной работы студентов. Курс направлен на формирование базовых представлений о современных информационных технологиях, методах и приемах программирования на языке высокого уровня С#, а также на освоение методов работы c платформой .NET Framework и интегрированной средой разработки приложений Visual Studio.NET. Курс «Вычислительная физика (Пактикум на ЭВМ)» призван сформировать у студентов навыки и умения направленные на анализ и постановку задачи, проектирование программ, построение алгоритмов, разработку структур данных, написание текстов программ, отладку и тестирование программ, документирование, настройку, доработку и сопровождение. На практических занятиях на примере построения алгоритмов решения математических и физических задач формируется умение логически мыслить и способность использовать навыки в программировании и знаний по математике и физике для решения конкретных вычислительных задач, а также для моделирования физических процессов. На занятиях активно применяются мультимедийные технологии.

При проведении лабораторных занятий студенты изучают и осваивают на практике основные приемы программирования в среде Visual Studio, а также приобретают практические навыки применения средств программирования для решения конкретных математических и физических задач. Ниже приведены тематики лабораторных работ, которые в обязательном порядке должны быть выполнены каждым студентом.

#### Лабораторные работы:

- 1. Линейные программы.
- 2. Разветвляющиеся вычислительные процессы
- 3. Организация циклов
- 4. Простейшие классы
- 5. Одномерные массивы
- 6. Двумерные массивы
- 7. Строки
- 8. Классы и операции
- 9. Наследование
- 10. Структуры
- 11. Интерфейсы и параметризованные коллекции.
- 12. Создание Windows приложений.
- 13.Создание Windows приложений для решения типовых физических задач .
- 14.Обработка данных физического эксперимента в OriginPro 8.1.

#### Сборники упражнений (примеры практических заданий)

#### *Работа в консольном приложении*

*Тема: Арифметические действия. Вычисление значения функции с учетом области определения.*

*Описание задания: пользователь вводит значение переменных a, b, c с клавиатуры. В случае, если введены значения, не попадающие в область определения заданной функции, то пользователь получает предложение еще раз ввести значения переменных. В программе обязательно должен использоваться цикл с условием.*

1) 
$$
\frac{(a-b)^2}{\sqrt{c+1}}
$$
  
\n2) 
$$
\frac{\log_2 a + c}{b^2}
$$
  
\n3) 
$$
\frac{\sqrt{a-c}}{b+1}
$$
  
\n4) 
$$
\frac{a^2 + \sqrt{b-1}}{\sqrt{c}}
$$
  
\n5) 
$$
\frac{\log(b-c)}{\sqrt{a-b}}
$$
  
\n6) 
$$
\ln c - \frac{a^b}{\sqrt{b}}
$$
  
\n7) 
$$
\frac{2^a}{\sqrt{c-b}}
$$
  
\n8) 
$$
\sqrt[3]{a} - \frac{2b}{c+1}
$$
  
\n9) 
$$
\frac{\log_3(b+c)}{a+b}
$$
  
\n10) 
$$
b - \frac{\sqrt{a-c}}{c^2}
$$

#### *Тема: Вычисление значения на основе системы неравенств*

*Описание задания: пользователь вводит значение переменных a и b с клавиатуры. В зависимости от величины a и b, вычисляется значение функции по одному из трех заданных правил. В случае, если введены значения, не попадающие в область определения функции, то пользователь получает предложение еще раз ввести значения переменных. В программе обязательно должен использоваться цикл с условием.*

$$
I) \begin{cases} a + \log b, & \text{ec}\pi u \ a > b; \\ \frac{\sqrt{b}}{a - 5}, & \text{ec}\pi u \ a < b \\ \frac{\sqrt{b}}{a - 10}, & \text{ec}\pi u \ a < b \\ 0, & \text{ec}\pi u \ a > b; \\ \log_a b, & \text{ec}\pi u \ a < b \end{cases}
$$
\n
$$
3) \begin{cases} \frac{a}{\sqrt{b + 1}}, & \text{ec}\pi u \ a > b; \\ \frac{a + b}{b}, & \text{ec}\pi u \ a > b; \\ \log_{10}(a + b), & \text{ec}\pi u \ a < b \\ 20, & \text{ec}\pi u \ a < b \\ 20, & \text{ec}\pi u \ a > b; \\ \frac{1}{\sqrt{b}}, & \text{ec}\pi u \ a > b; \\ \frac{1}{\sqrt{b}}, & \text{ec}\pi u \ a < b \\ \frac{a^3}{\sqrt{b}}, & \text{ec}\pi u \ a > b; \\ 12, & \text{ec}\pi u \ a < b \\ \frac{b^2 - 4a}{\sqrt{a}}, & \text{ec}\pi u \ a < b \end{cases}
$$

#### *Тема: Вычисление суммы ряда*

*Описание задания: пользователь вводит значение N с клавиатуры. Программа вычисляет сумму ряда и выводит результат на экран. При составлении алгоритма необходимо использовать цикл с параметром for.*

1. 
$$
S = \sum_{k=1}^{N} (-1)^k \frac{(2k-1)^2}{k}
$$
  
\n2.  $S = \sum_{i=1}^{N} (-1)^i \frac{i!}{(2i-1)}$   
\n3.  $S = \frac{2^{-1}}{1} + \frac{3^2}{2} + \frac{4^{-3}}{3} + \dots + \frac{(N+1)^{\pm N}}{N}$   
\n4.  $S = -\frac{1}{3} + \frac{2!}{5} - \frac{3!}{7} + \frac{4!}{9} - \dots$   
\n5.  $S = -\frac{2^2}{2} + \frac{2^3}{3} - \frac{2^4}{4} + \dots + \frac{2^N}{N}$ 

6. 
$$
S = \sum_{i=1}^{N} \frac{2^{i}}{N-i}
$$
  
\n7.  $S = \sum_{i=1}^{N} \frac{(2i)!}{i^{2}}$   
\n8.  $S = \sum_{k=1}^{N} \left(\frac{2i!}{i}\right)$   
\n9.  $S = \sum_{i=1}^{N} \frac{i!+N}{i}$   
\n10.  $S = \sum_{i=1}^{N} \frac{(i+2)!}{N-i}$ 

# *Тема: Работа с числовыми массивами*

#### *Одномерные массивы*

- 1. Вычислить сумму минимального и максимального элементов одномерного массива. Если в массиве все элементы одинаковы по величине, то вывести сообщение об этом на экран.
- 2. Вычислить сумму четных по значению элементов одномерного массива. Вывести четные элементы на экран в отдельной строке. Если таких элементов в массиве нет, то вывести сообщение об этом на экран.
- 3. Вычислить сумму нечетных по номеру элементов одномерного массива. Вывести нечетные элементы на экран отдельной строкой.
- 4. Вычислить количество нечетных по значению элементов одномерного массива, находящихся в диапазоне значений от a до b. Параметры а и b вводятся пользователем с клавиатуры. Вывести эти элементы на экран отдельной строкой. Если таких элементов нет, то вывести сообщение об этом на экран.
- 5. Найти среднее арифметическое отрицательных элементов одномерного массива. Вывести отрицательные элементы на экран в отдельной строке. Если отрицательных элементов нет, то вывести сообщение об этом на экран.
- 6. Определите количество положительных, отрицательных и нулевых элементов одномерного массива. Вычислите среднее арифметическое положительных и отрицательных элементов одномерного массива.
- 7. Найдите среднее арифметическое элементов одномерного массива, находящихся в диапазоне значений от a до b. Параметры а и b вводятся пользователем с клавиатуры. Если таких элементов нет, то вывести сообщение об этом на экран.
- 8. Получить среднее арифметическое всех чётных элементов массива, стоящих на нечётных местах.
- 9. Выполнить сортировку элементов одномерного массива по возрастанию. Если сортировка не потребовалась (т.е. массив уже отсортирован по возрастанию), то вывести сообщение об этом на экран.
- 10. Выполнить сортировку элементов одномерного массива по убыванию. Посчитать количество перестановок при сортировке.
- 11. Определить наибольший по модулю элемент одномерного массива. Получить новый массив путем вычитания элементов из наибольшего по модулю элемента. Вывести новый массив на экран.
- 12. Вычислить количество простых чисел в одномерном массиве. Если простых чисел нет, то вывести сообщение об этом на экран.
- 13. Создать массив А. Сформировать два новых массива B и C, состоящие из четных (B) и нечетных (С) по значению элементов массива А.
- 14. Создать массив, содержащий положительные и отрицательные элементы. Сформировать массив B из положительных элементов массива A. Найти сумму квадратов элементов нового массива.
- 15. Создать массив, содержащий четное количество элементов N. Изменить расположение элементов в массиве следующим образом: первую половину элементов поставить в конец массива, а последние поставить в начало. (Например, было: *1234*5678, после обработки: 5678*1234*.)

#### *Двумерные массивы*

- 1. Определите максимальный по модулю элемент двумерного массива и разместите его на главной и побочной диагоналях.
- 2. Определите минимальный и максимальный элементы двумерного массива. Поменяйте местами строки, в которых расположены эти значения. Если минимальный и максимальный элементы расположены в одной строке, то вывести об этом сообщение на экран.
- 3. Определить количество элементов двумерного массива кратных числу 3. Вычислить среднее арифметическое этих элементов.
- 4. Определить и вывести на экран среднее арифметическое нечетных столбцов двумерного массива.
- 5. В квадратной матрице найти минимальный элемент, расположенный ниже побочной диагонали.
- 6. Определить сумму четных по значению элементов двумерного массива, расположенных на главной и побочной диагоналях.
- 7. Определите среднее арифметическое элементов двумерного массива расположенных в строке с минимальным значением.
- 8. Выполнить сортировку элементов двумерного массива по строкам следующим образом: четные по номеру строки сортируются по убыванию; нечетные – по возрастанию.
- 9. Выполнить сортировку элементов двумерного массива по столбцам следующим образом: четные по номеру столбцы сортируются по возрастанию; нечетные – по убыванию.
- 10. Найти среднее арифметическое нечетных по значению элементов двумерного массива, расположенных в четных по номеру столбцах.
- 11. Определите максимальный четный по значению элемент двумерного массива. Преобразуйте исходный массив, заменив найденным значением все элементы под главной диагональю.
- 12. Определить минимальный четный и максимальный нечетный элементы двумерного массива. Поменять местами столбцы, в которых они расположены. Если искомые элементы расположены в одном и том же столбце, то вывести об этом сообщение на экран.
- 13. В двумерном массиве, состоящем из положительных и отрицательных чисел, определить, сколько элементов превосходят по модулю максимальный элемент.
- 14. В матрице найти элементы (их индексы), которые являются одновременно минимальными в строке и столбце.
- 15. Поменять местами главную и побочную диагонали двумерного квадратного массива.
- 16. В двумерном массиве определите максимум из наименьших элементов столбцов.
- 17. В заданном двумерном массиве найти самую длинную последовательность чисел, упорядоченную по возрастанию. Вывести ее на экран. Если таких последовательностей несколько (самых длинных с одинаковой длиной), то вывести их все.
- 18. Найти элементы массива, которые сильно отклоняются от среднего значения. «Отклонение» вычислять как процент разности между элементом и средним значением к среднему значению. Например, если очередной элемент равен 10, а среднее значение массива равно 5, то  $(10-5)/5 = 1$   $(100\%)$ . Т.е. значение элемента превышает среднее значение на 100%. Определите число элементов, для которых разница со средним значением превышает 50%.
- 19. Задайте двумерный массив. Найдите все совершенные числа и выведите их на экран. Число совершенно, если оно равно сумме всех своих делителей, кроме самого себя (пример:  $6=1+2+3$ ).
- 20. В двумерном массиве натуральных случайных чисел от 0 до 199 найти количество всех двухзначных чисел, у которых сумма цифр кратна 2.

#### *Тема: Символьные и строковые типы данных*

- 1. Ввести с клавиатуры строку, содержащую буквы и цифры. Программа должна определить количество букв и количество цифр в строке, а также вывести отдельными строками буквы и цифры на экран.
- 2. Считать текст из файла. Определить количество символов в этом тексте (включая пробелы), а также количество букв, знаков препинания и пробелов. Вывести полученные значения с пояснениями на экран консольного приложения.
- 3. Имеются два текстовых файла. Проверить текст в файлах на полное совпадение. Вывести на экран сообщение о результатах проверки.
- 4. В текстовом файле содержится перечень дисциплин. Вывести список дисциплин на экран в алфавитном порядке.
- 5. С клавиатуры введена строка, изображающая вещественное положительное число, содержащее дробную часть. Вычислить суммы цифр отдельно целой и дробной частей этого числа. Результат вывести на экран.
- 6. Считать текст из файла. Определить самое длинное слово в тексте и вывести его на экран.
- 7. Имеется текстовый файл. Разрешить пользователю ввести набор символов (слово, словосочетание, число). Определить встречается ли заданный набор символов в тексте и сколько раз. Результат с пояснениями вывести на экран.
- 8. Ввести слово или предложение с клавиатуры. Проверить является ли эта строка палиндромом (палиндром – это слово или фраза, которая читается одинаково слева направо и справа налево).
- 9. Считать из файла список шестизначных номеров. Определить имеется ли среди них «счастливый» (сумма первых трех цифр числа равна сумме трех остальных), если такие номера есть, то вывести их на экран.
- 10.Пользователь вводит строку, изображающую арифметическое выражение вида «число ± число ±…± число», где на месте знака операции «±» находится символ «+» или «−» (например, «43+7−12−8»). Вывести знак «=» и результат вычисления заданного выражения (целое число). *Пример:43+7-12-8=30*

#### Вопросы к экзамену

- 1. Платформа .NET Framework . Интегрированные среды разработки (IDE) на примере Visual Studio: состав, назначение, преимущества.
- 2. Объектно-ориентированное программирование (ООП): инкапсуляция, наследование, полиморфизм.
- 3. Классы и объекты. Поля и методы.
- 4. Метод Main. Статические классы.
- 5. Класс Math. Поля и методы. Примеры применения.
- 6. Одномерные, двумерные и многомерные массивы. Класс Array: основные методы и свойства. Примеры.
- 7. Символы и строки в С#. Классы Char и String: основные методы и свойства.
- 8. Ошибки программ: синтаксические, семантические, ошибки времени выполнения. Тестирование и отладка программ.
- 9. Обработка исключительных ситуаций. Использование конструкции try … catch. Класс System.Exception.
- 10. Работа с файлами. Символьный ввод-вывод в файл. Применение классов StreamWriter и StreamReader.
- 11. Работа с файлами. Методы класса File.
- 12. Создание консольного приложения. Методы и свойства класса Console.
- 13. Создание приложений Windows Forms в Visual Studio. Изменение свойств формы Windows. Элементы управления. Свойства и события.
- 14. Вывод геометрических фигур, текста и изображений. Методы класса Graphics.
- 15. Многопоточные приложения в Visual Studio. Создание и управление потоками.
- 16. Управление локальными и удаленными системными процессам. Методы класса System.Diagnostics.Process.
- 17. Диалоговые окна в Visual Studio. Создание, управление. Диалоговые окна работы с файлами: OpenFileDialog, SaveFile Dialog.
- 18. Численный анализ данных в физическом эксперименте на примере OriginPro 8.1.
- 19. Ввод данных, преобразование данных внутри таблиц OriginPro 8.1.
- 20. Научная (2D и 3D) графика в физическом эксперименте на примере OriginPro 8.1.
- 21. Аппроксимация экспериментальных данных в OriginPro 8.1.
- 22. Обработка и анализ изображений в OriginPro 8.1.

#### Промежуточная аттестация

Результаты промежуточной аттестации выставляются на основе текущего контроля успеваемости (баллы за выполненные практические задания суммируются).

#### Рубежный контроль

В конце семестра каждый студент защищает индивидуальную работу. На защиту выносится алгоритм решения и программа на языке C# в Visual Studio.NET.

**VIII. Перечень педагогических и информационных технологий, используемых при осуществлении образовательного процесса по дисциплине, включая перечень программного обеспечения и информационных справочных систем (по необходимости)**

Перечень программного обеспечения

Операционная система Microsoft Windows 10 Enterprise X64.

MS Visual Studio 2015 Enterprise

Total Commander 8.52a x64

Notepad++ 6.8

OriginPro 8.1

Антивирусное ПО Symantec Endpoint Protection

Перечень информационных справочных систем

<https://msdn.microsoft.com/ru-RU/>

Microsoft Virtual Academy.<https://mva.microsoft.com/>

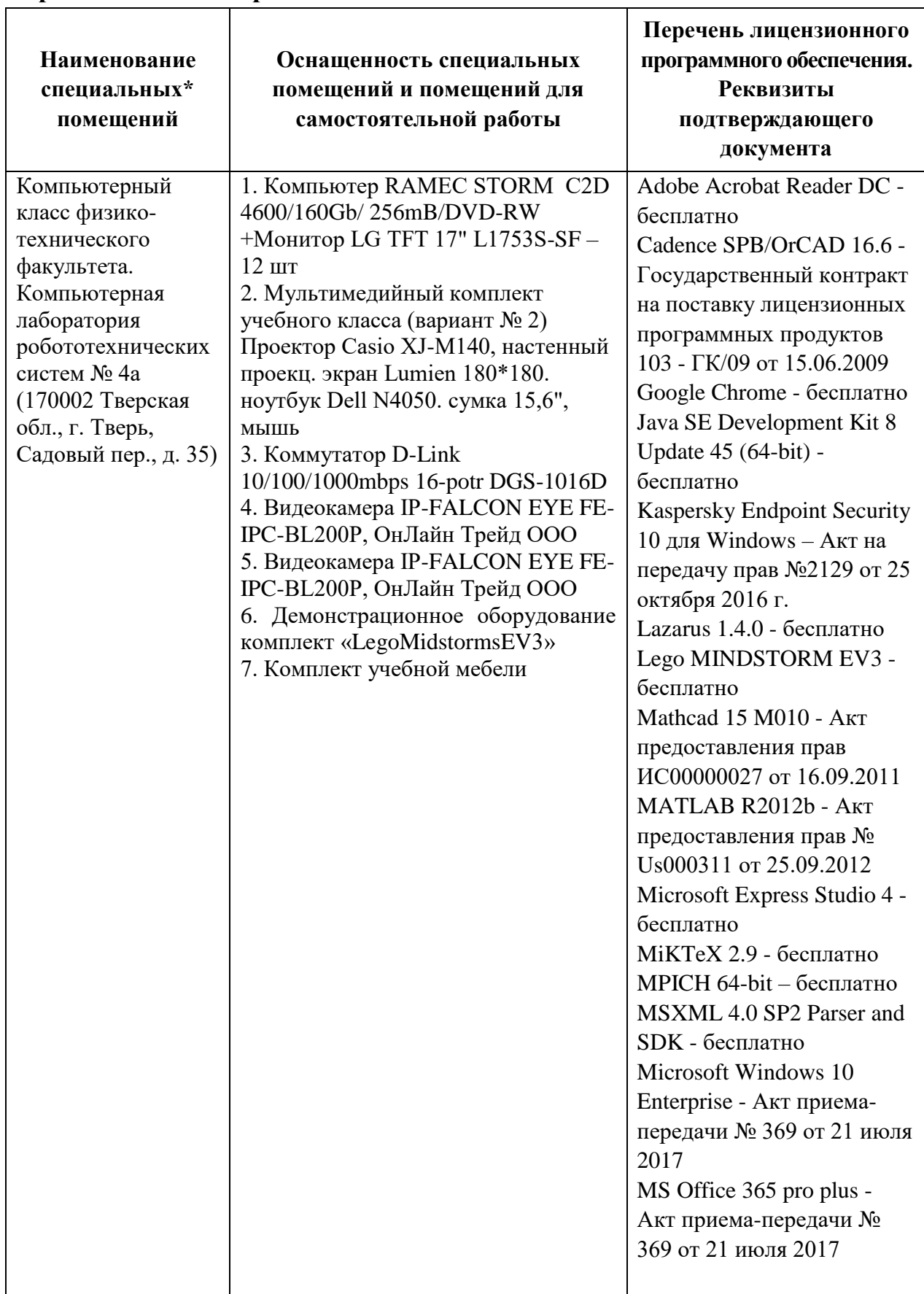

# **IX. Материально-техническая база, необходимая для осуществления образовательного процесса по дисциплине**

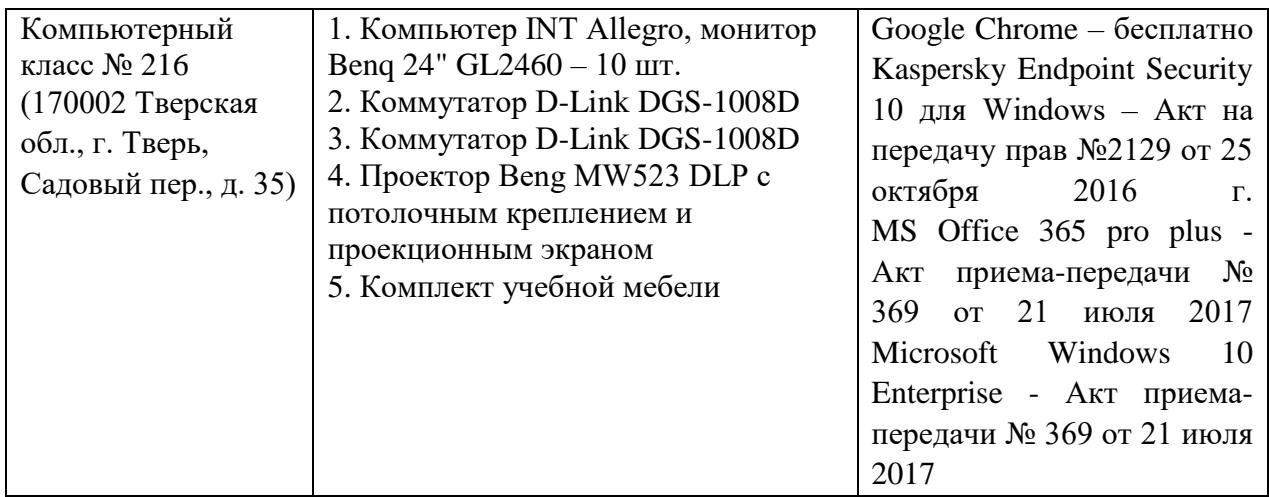

# **Помещения для самостоятельной работы:**

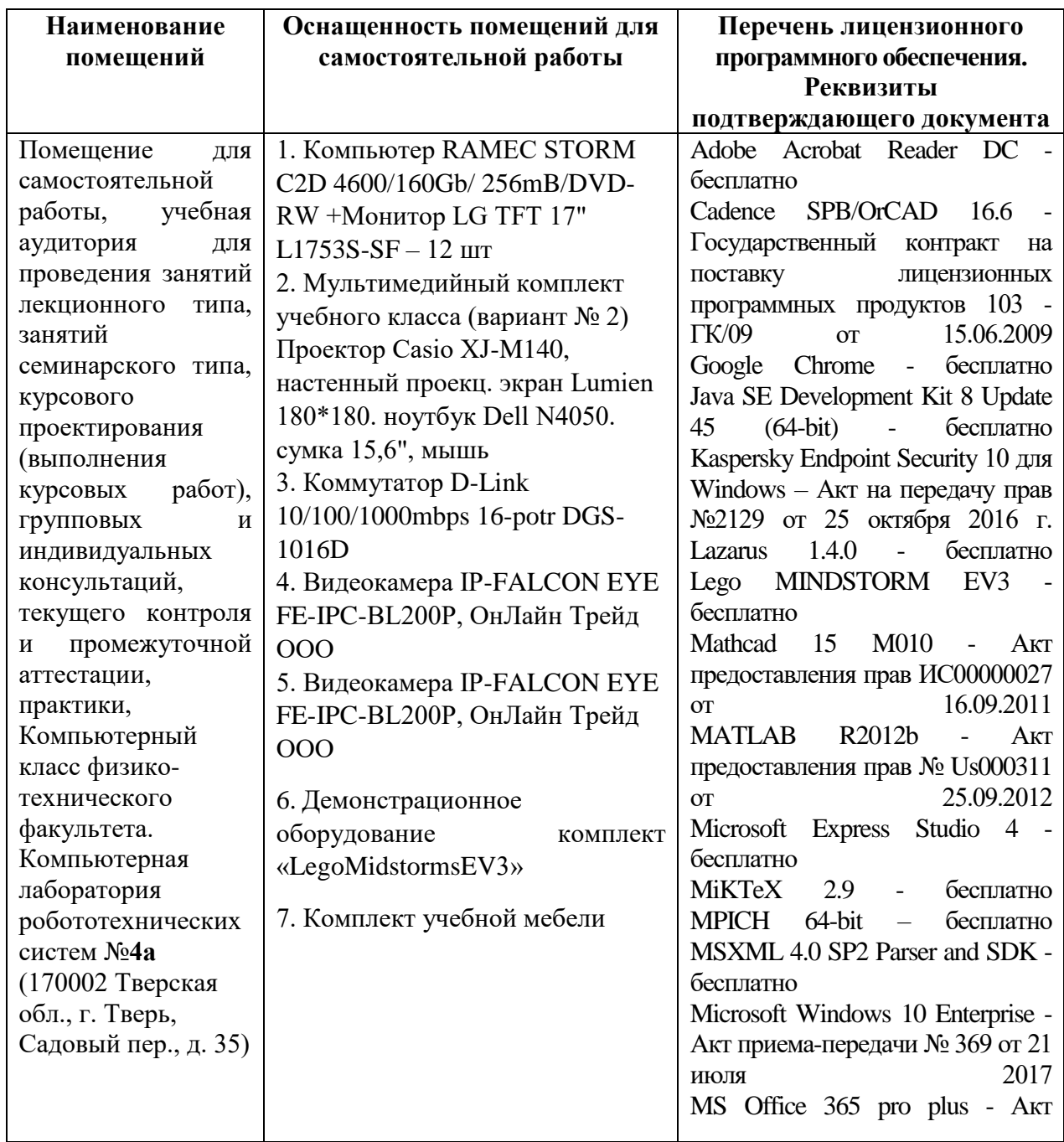

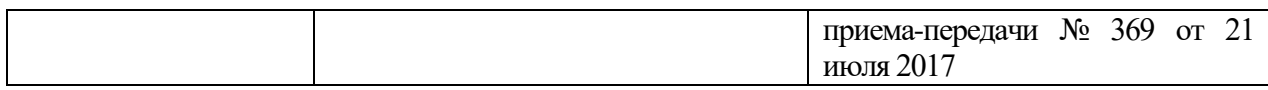

# **Х. Сведения об обновлении рабочей программы дисциплины**

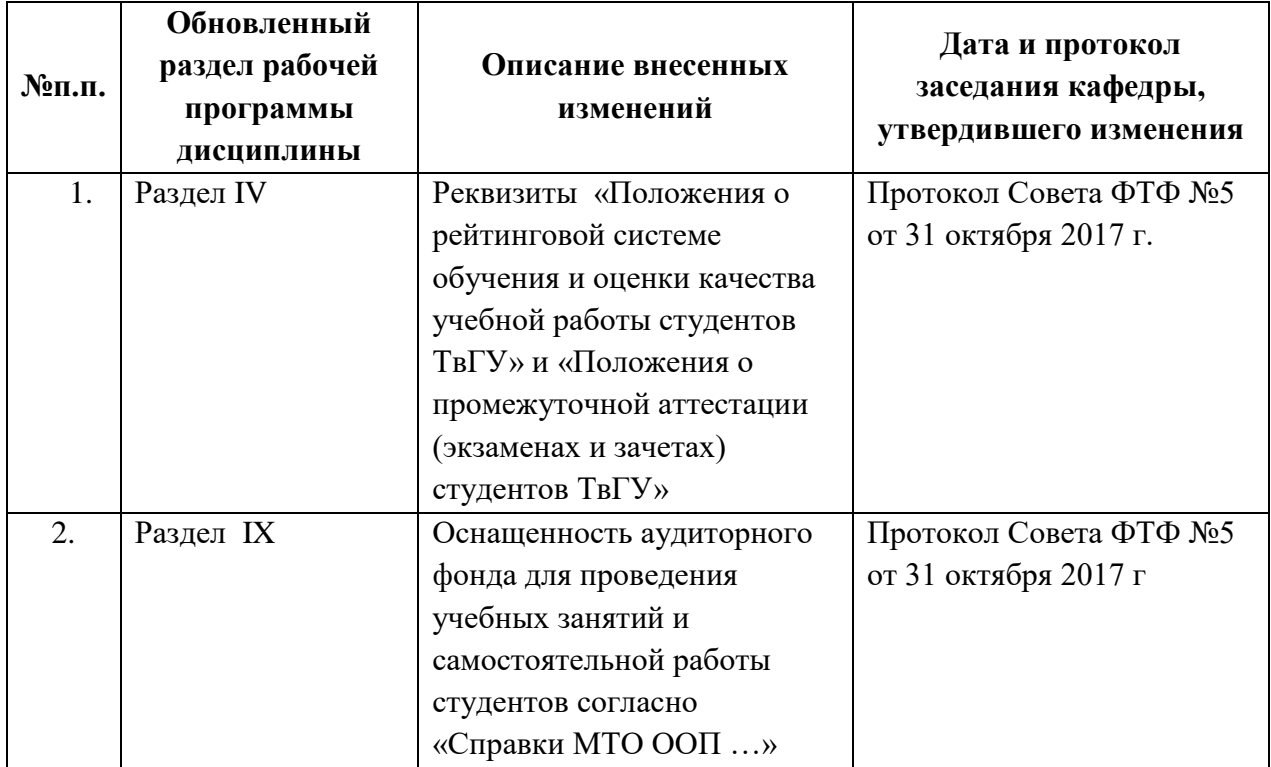